### После входа вы попадает на свою страницу В левом меню выбираете пункт «**Сообщества**»

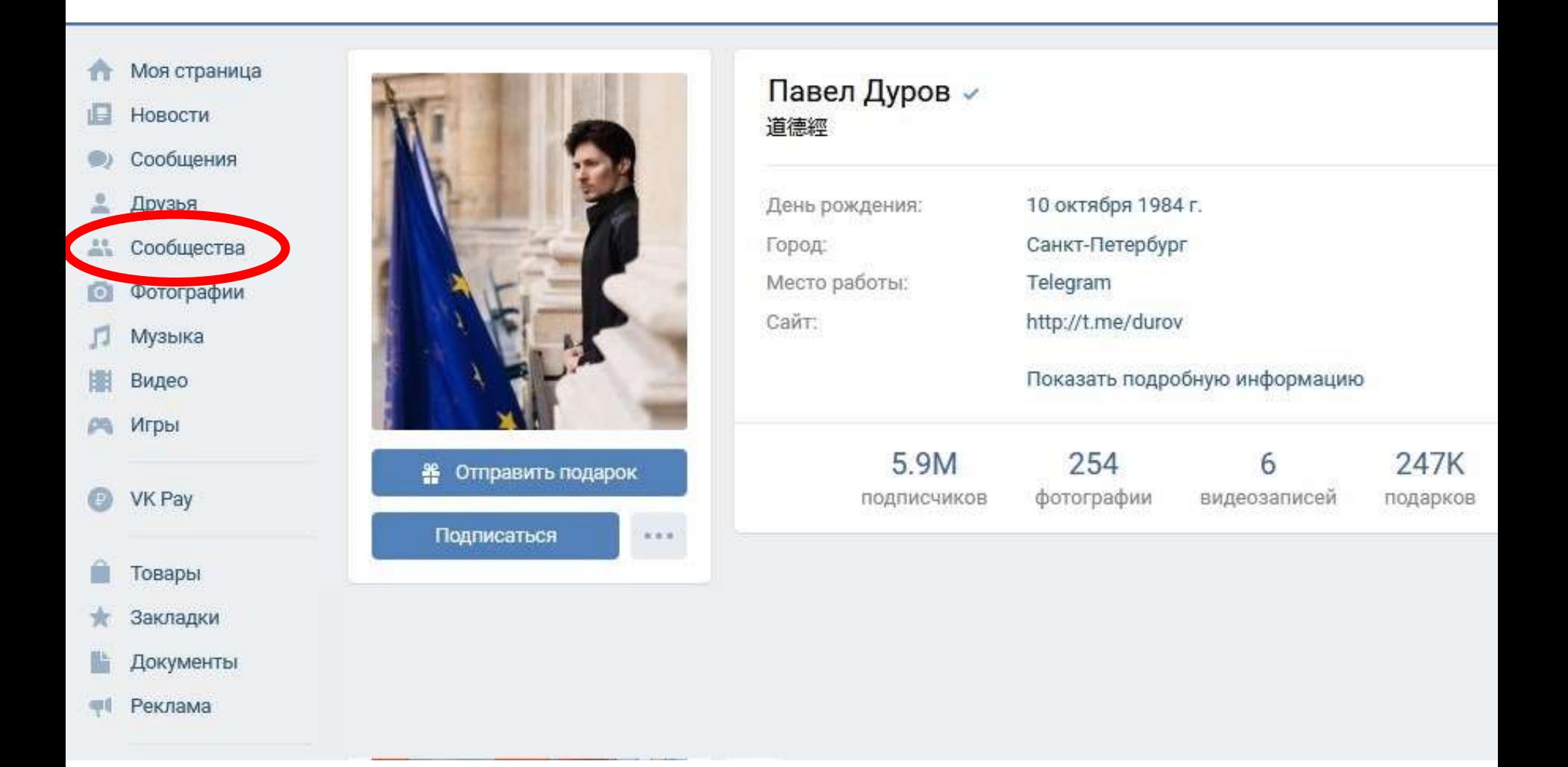

## Из списка сообществ выбираете нужное

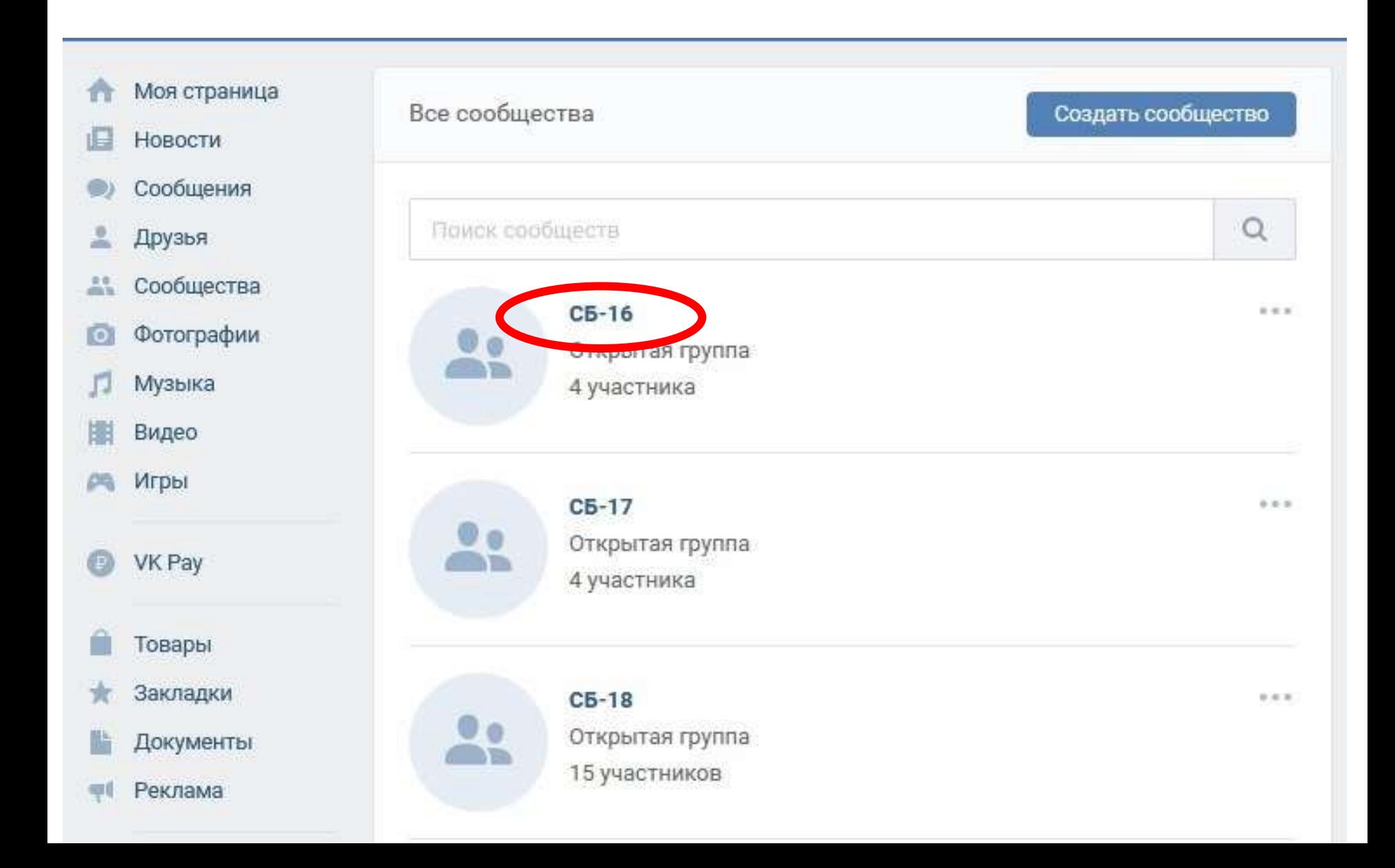

# На странице сообщества располагается блок «**Обсуждения**»

#### В нём перечислены все **дисциплины** группы

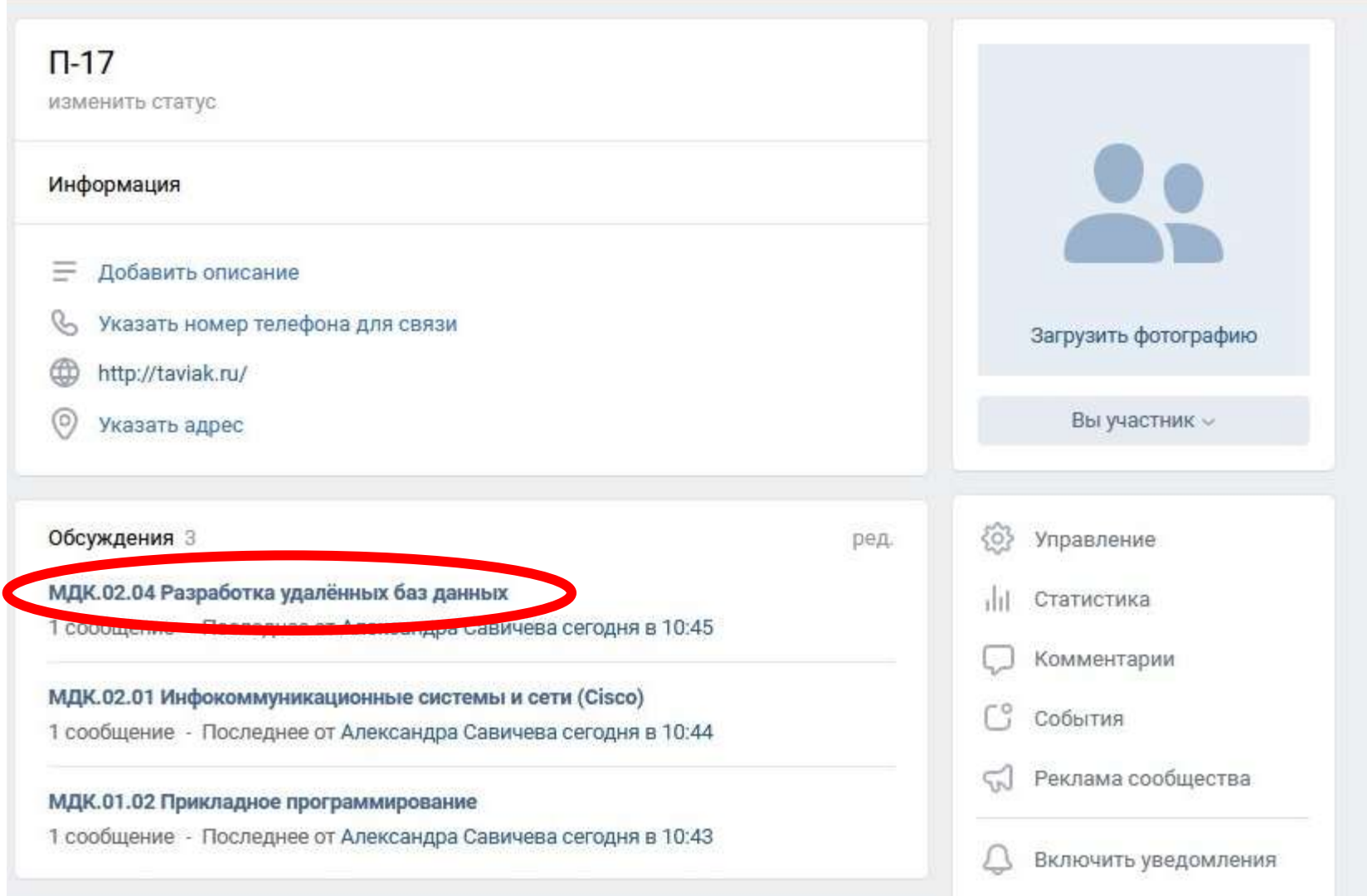

## На странице обсуждения дисциплины возможно писать текст, добавлять документы, фото, видео

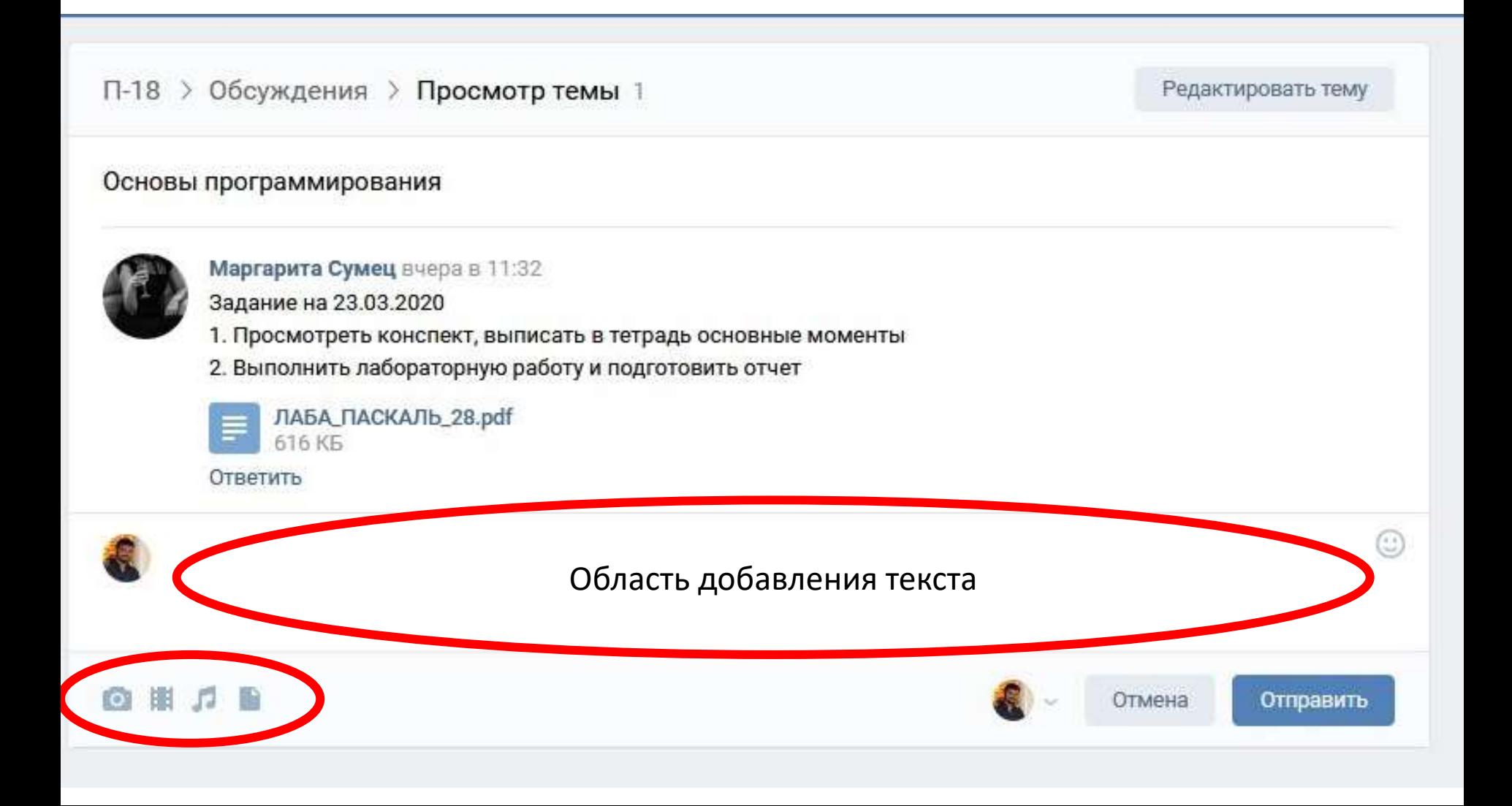